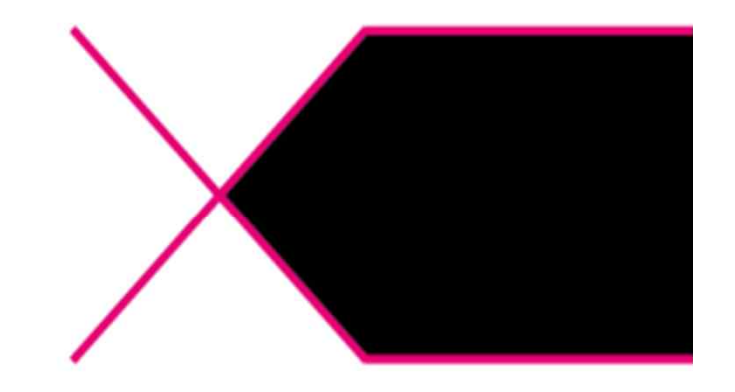

# Turnitin(턴잇인) Self Checking 방식 이용자용 매뉴얼

턴잇인 코리아

# **Contents**

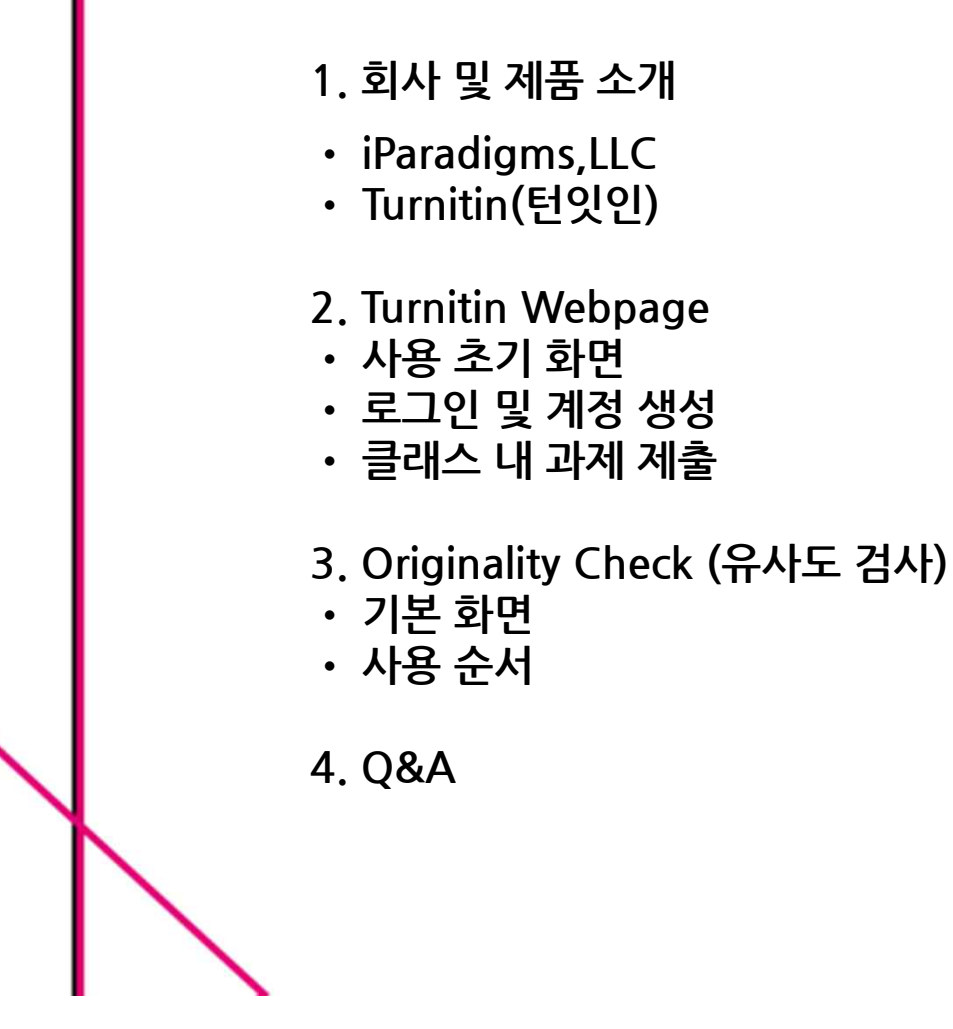

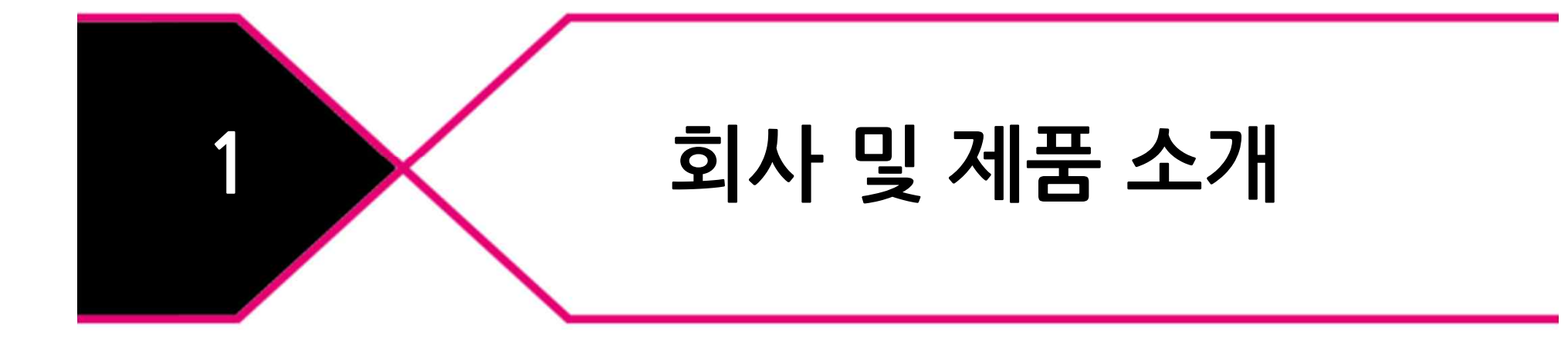

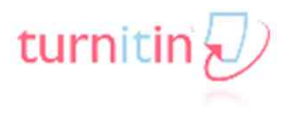

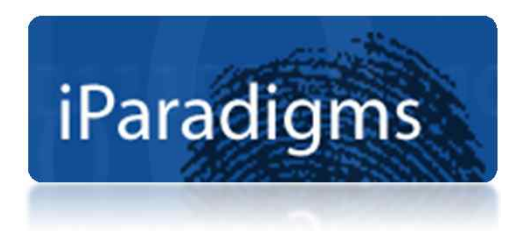

## **연구자,교수자,수학자,컴퓨터 프로그래머 그룹이 함께 인터넷 표절방지와 교육 공학 발전을 위하여 Plagiarism.org로 1996년 설립**

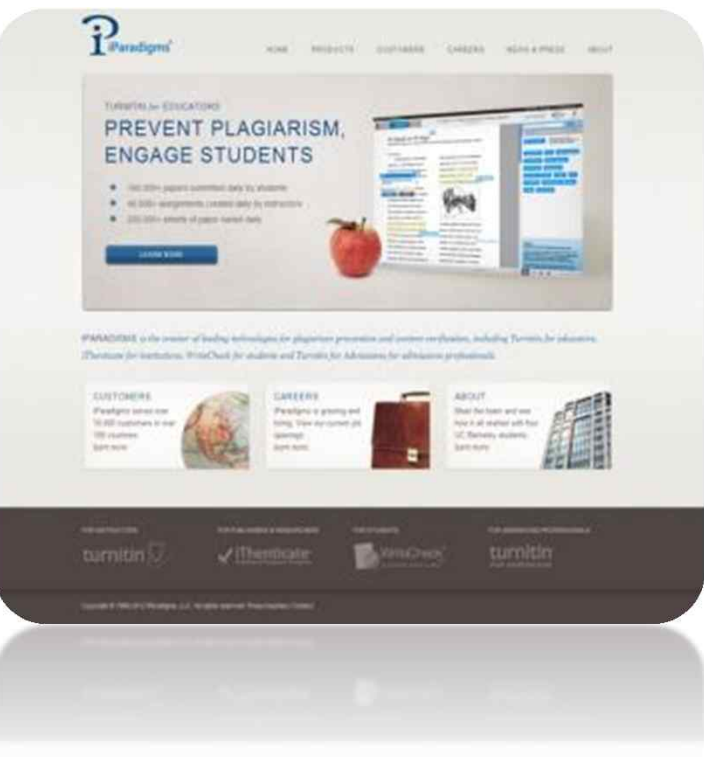

**<History>**

- **\*창업자 존 베리 박사**
- **\*1996년 UCBerkeley 대학생의 졸업논문 재사용을 모니터링 하기 위하여 컴퓨터 프로그램 제작 시작**
- **\*1998년 GoodMorningAmerica,NewYorkTimes 등 국제적인 미디어들로부터 대서 특필**
- **\*Plagiarism.org는 지속적인 발전을 통해 인터넷 논문 표절 방지 시스템인 Turnitin및 iThenticate를 출시**

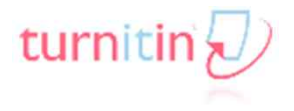

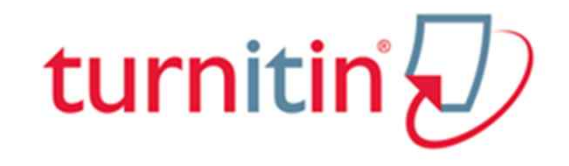

**현재 전세계 130여 개국 11,000여 기관의 100만 교수자 및 3,000만 학생들이 Turnitin을 사용하여 표절 예방 목적으로 이용하고 있으며,처벌 목적이 아닌 사전에 검사 결과를 바탕으로 스스로 표절을 예방하고 수준 높은 논문을 작성하는데 도움을 받을 수 있습니다.**

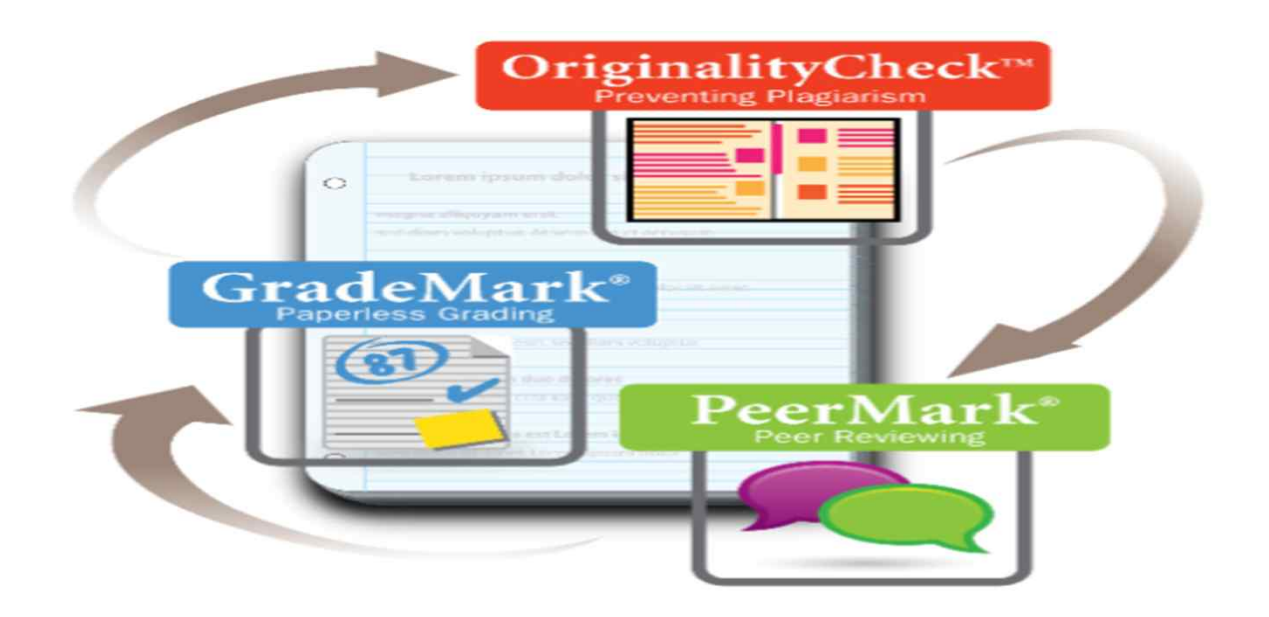

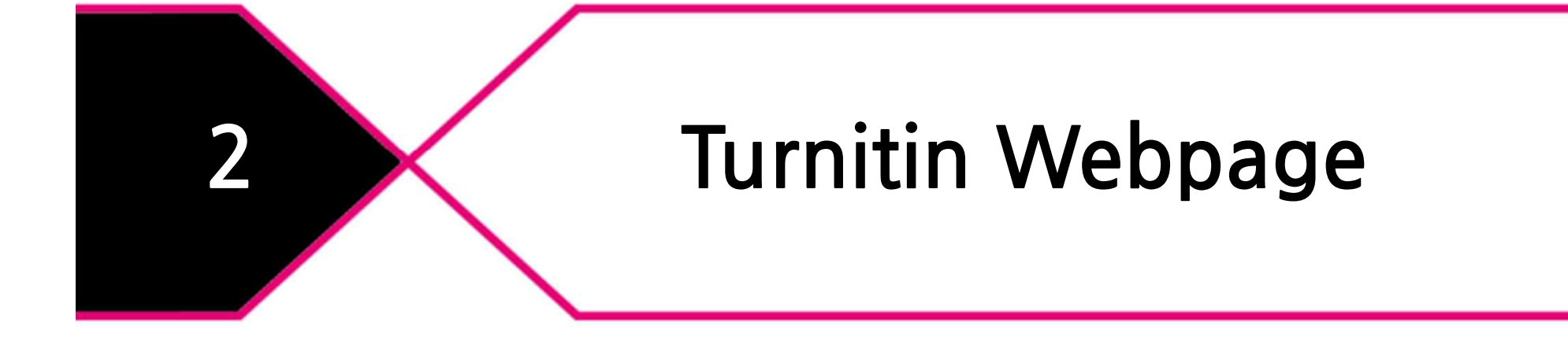

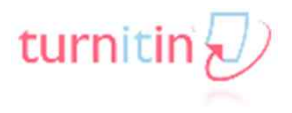

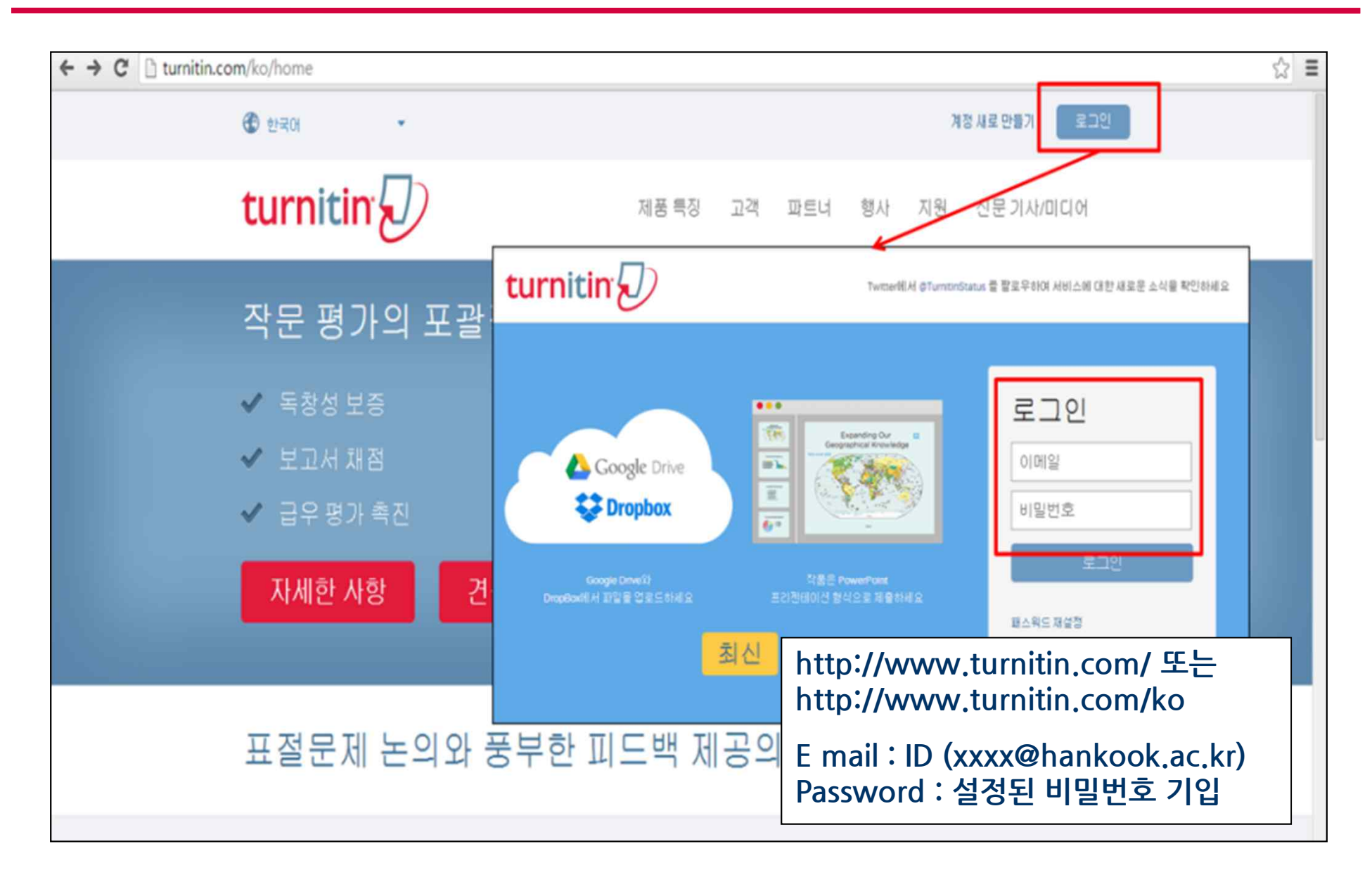

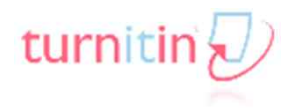

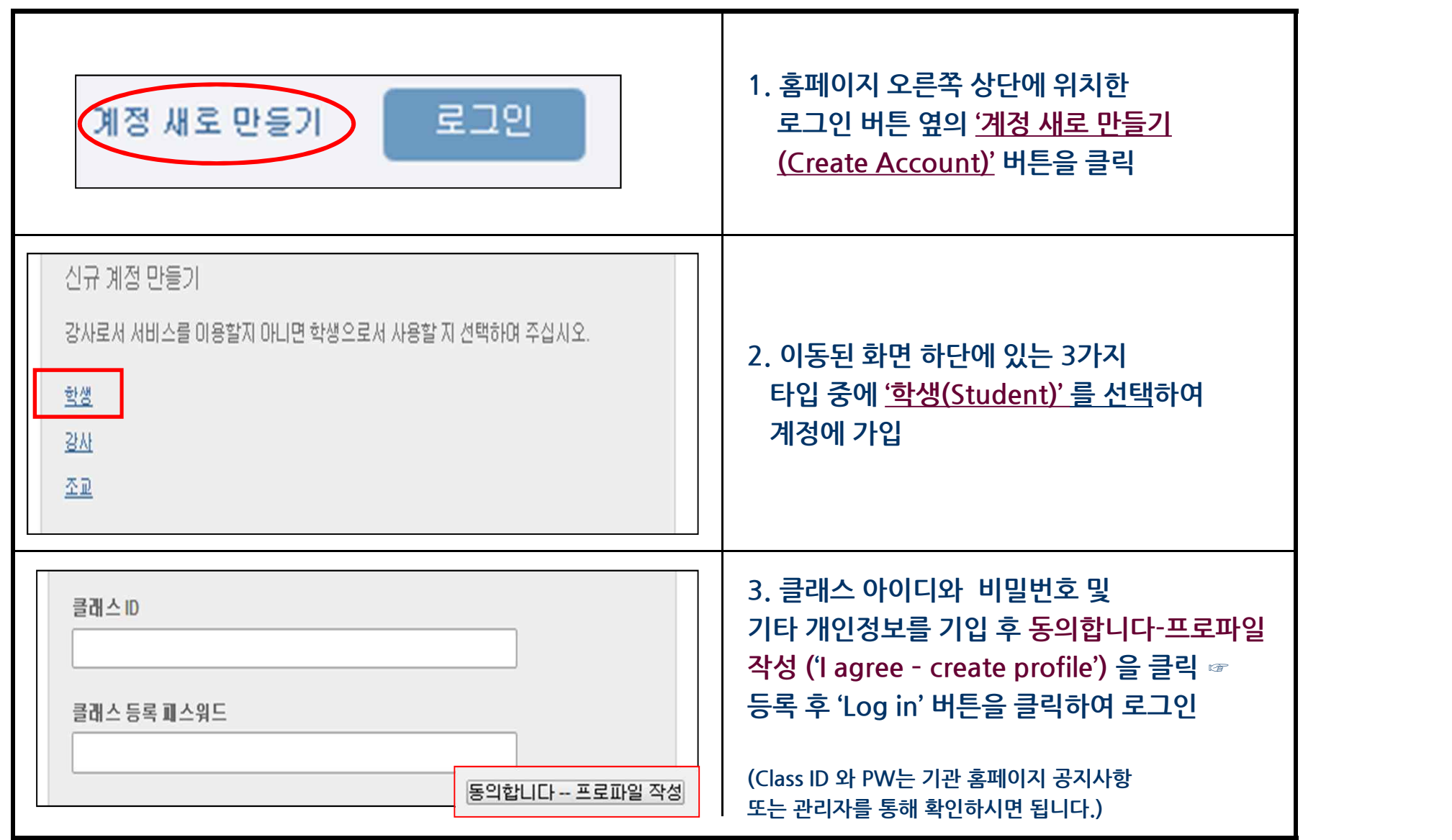

#### **2.Turnitin Webpage\_클래스 내 과제 제출**

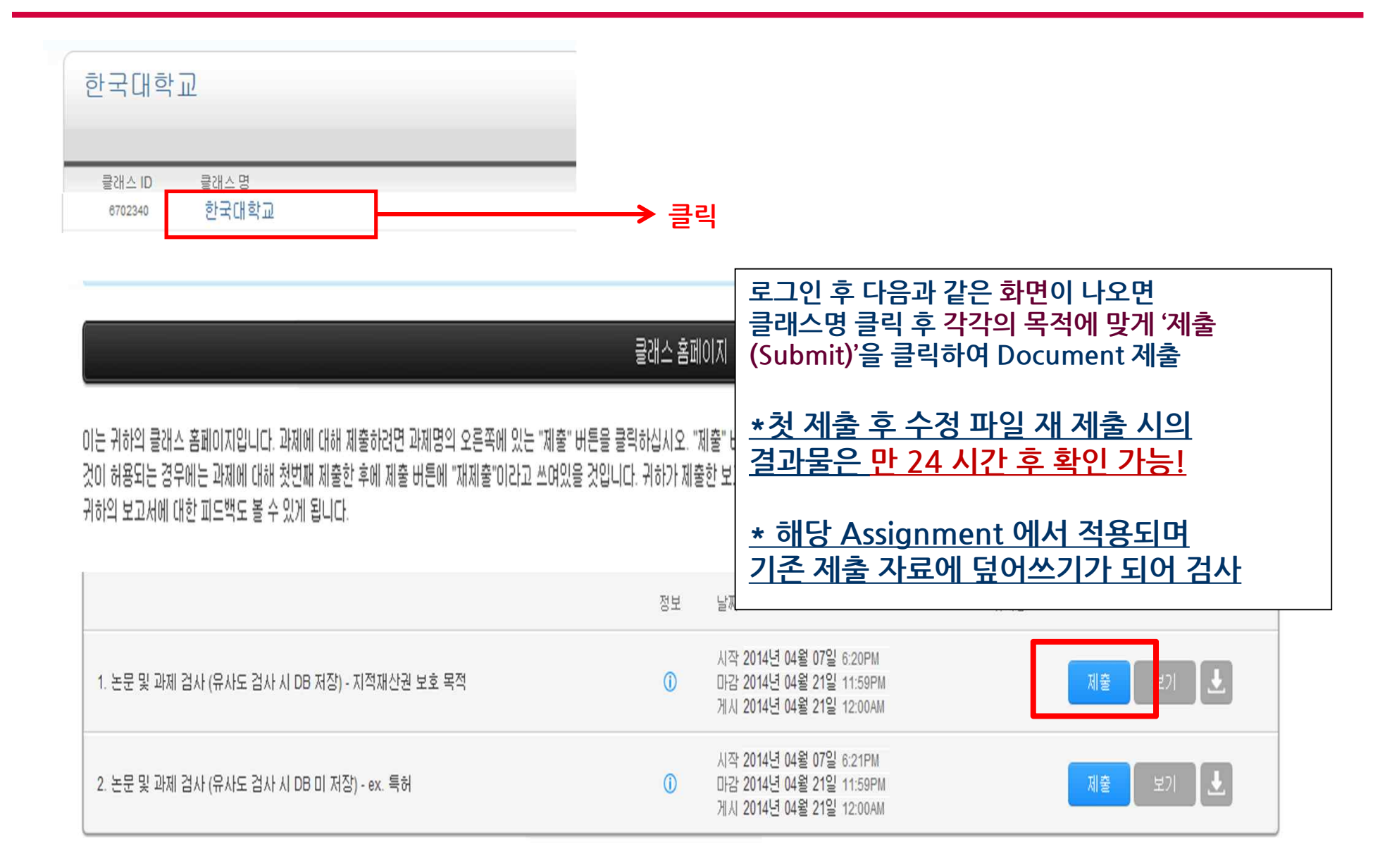

turnitir

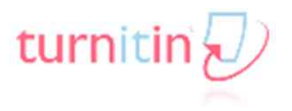

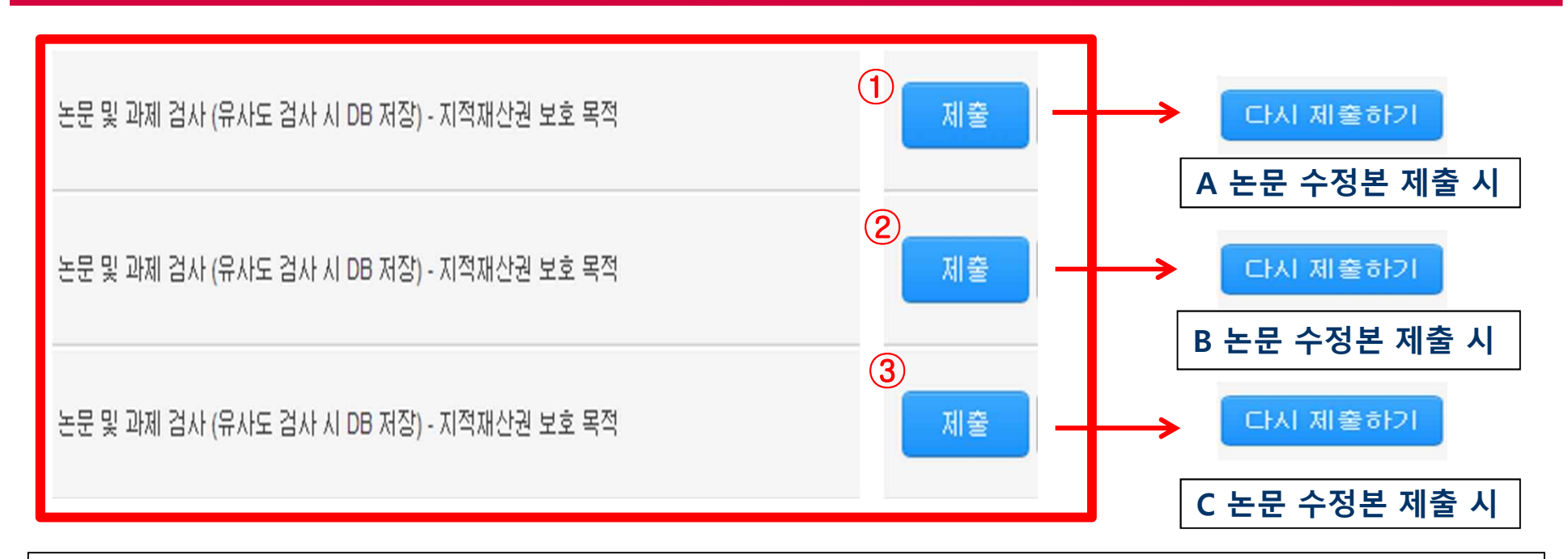

### **\*다수의 논문을 검사 할 경우**

**최초 검사했던 자료의 수정본 파일 재 검사 시에는 반드시 기존에 제출했던 Assignment에서 다시 제출하기(resubmit) 버튼을 클릭하여 검사 진행해야 함.**

**(Ex.총 3개의 논문 검사 시)**

**1.A 논문 검사 시 첫 번째 제출 버튼 클릭 (A논문의 수정본은 동일 제출된 곳의 다시 제출하기 버튼 클릭) 2.B 논문 검사 시 두 번째 제출 버튼 클릭 (B논문의 수정본은 동일 제출된 곳의 다시 제출하기 버튼 클릭) 3.C 논문 검사 시 세 번째 제출 버튼 클릭 (C논문의 수정본은 동일 제출된 곳의 다시 제출하기 버튼 클릭)**

## **2.Turnitin Webpage\_클래스 내 과제 제출**

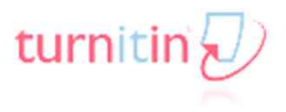

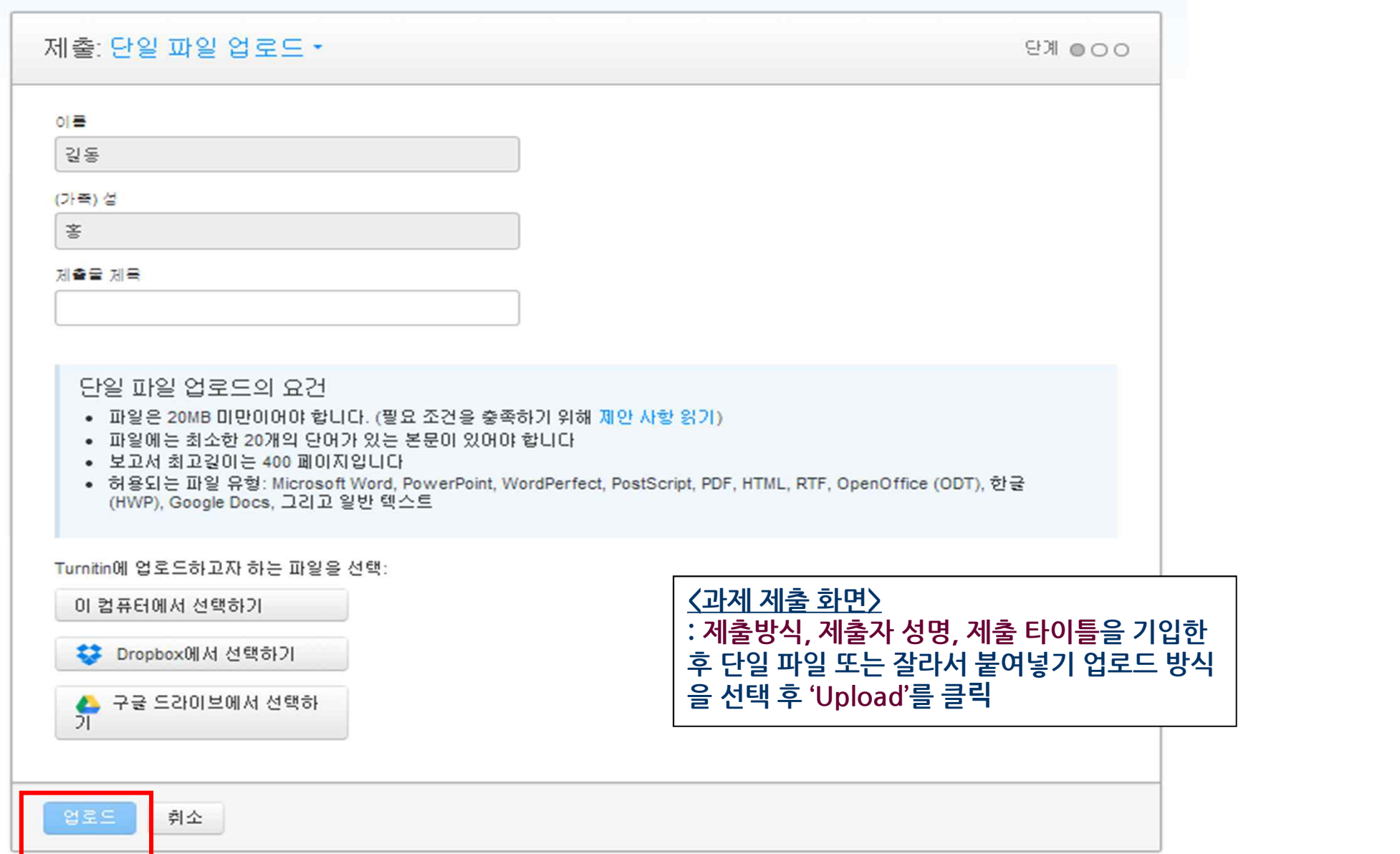

#### 2. 자료 제출

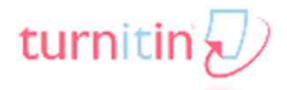

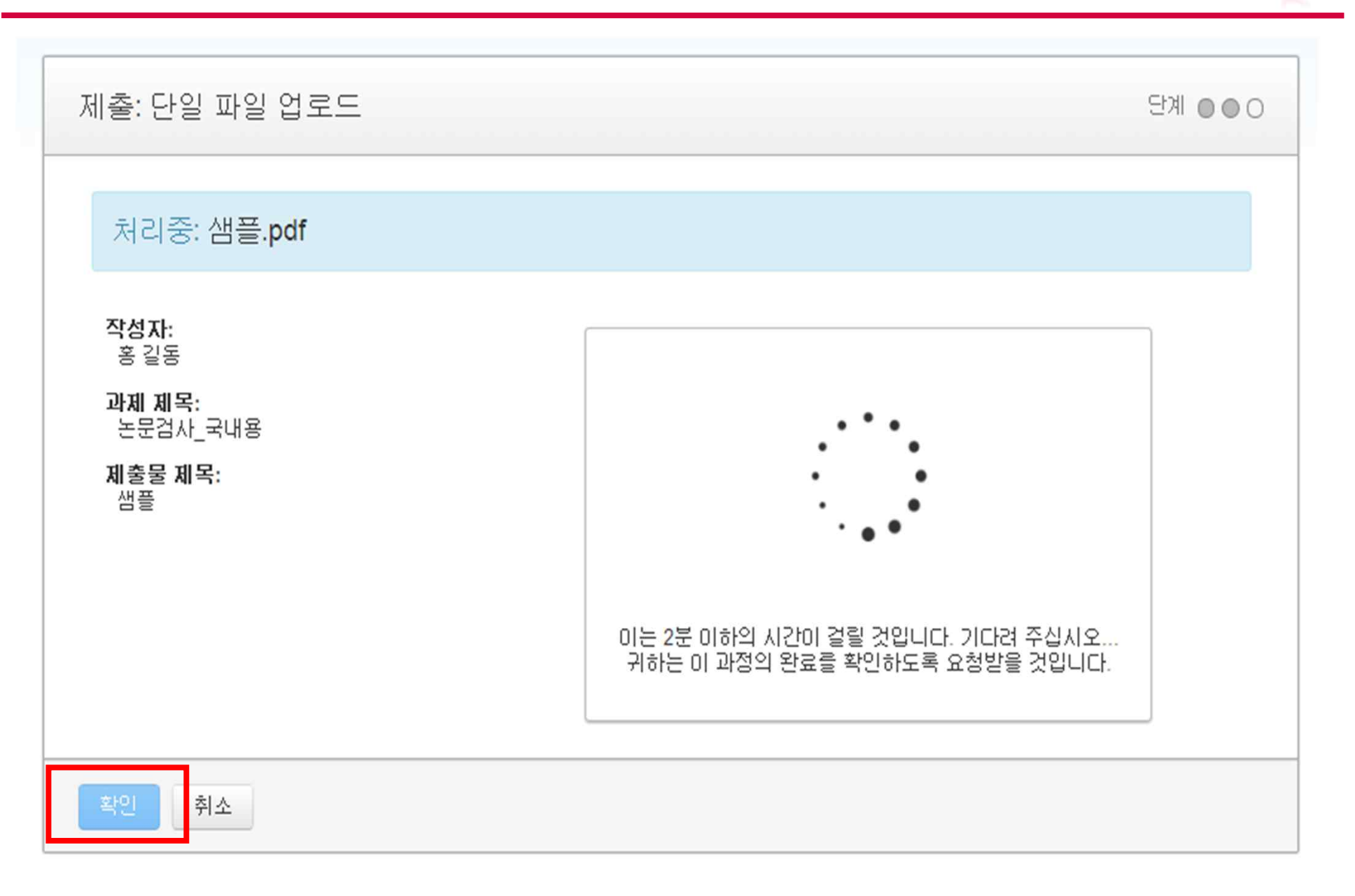

#### **2.자료 제출**

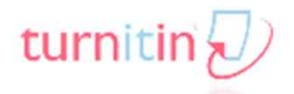

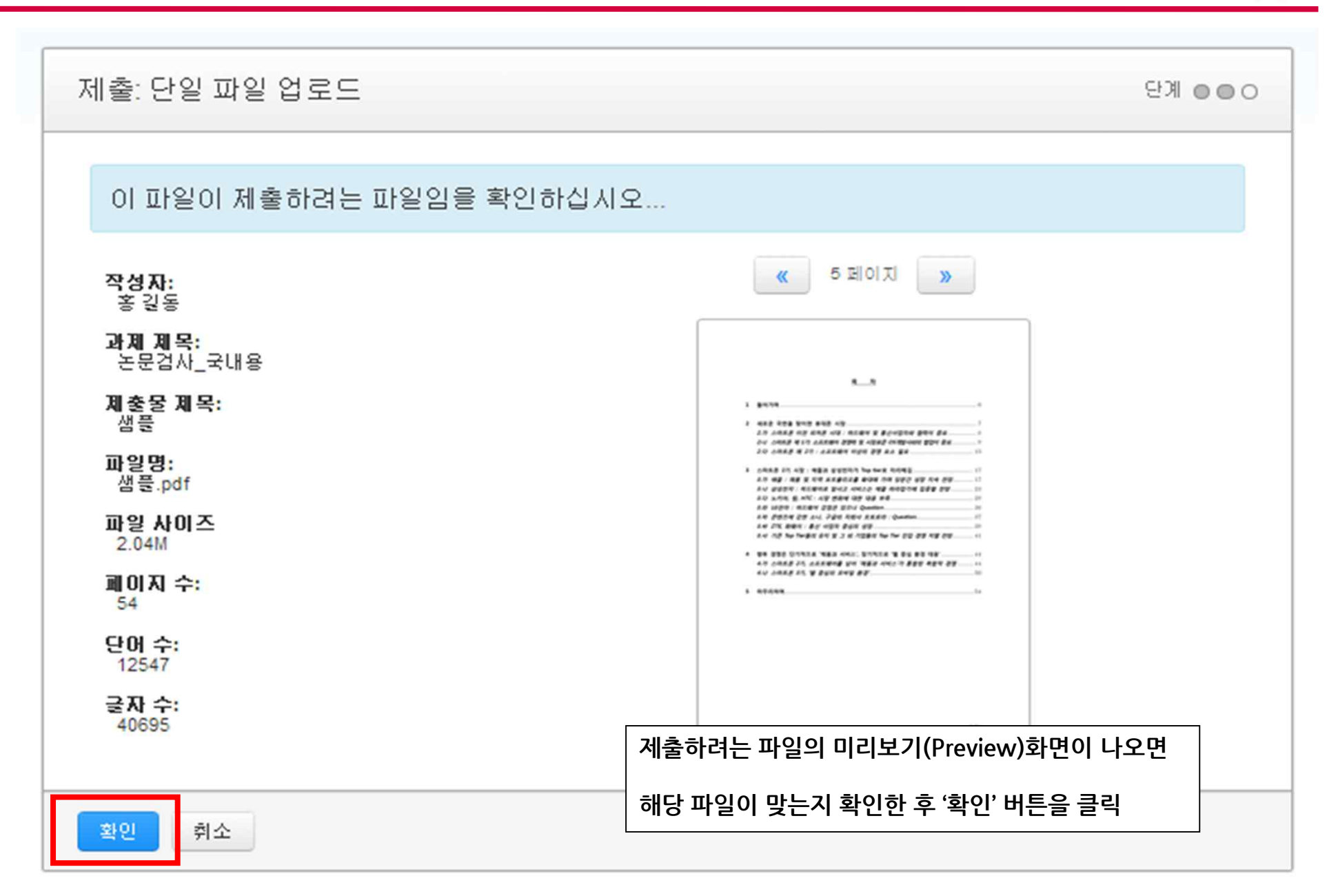

## **2.자료 제출**

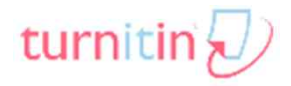

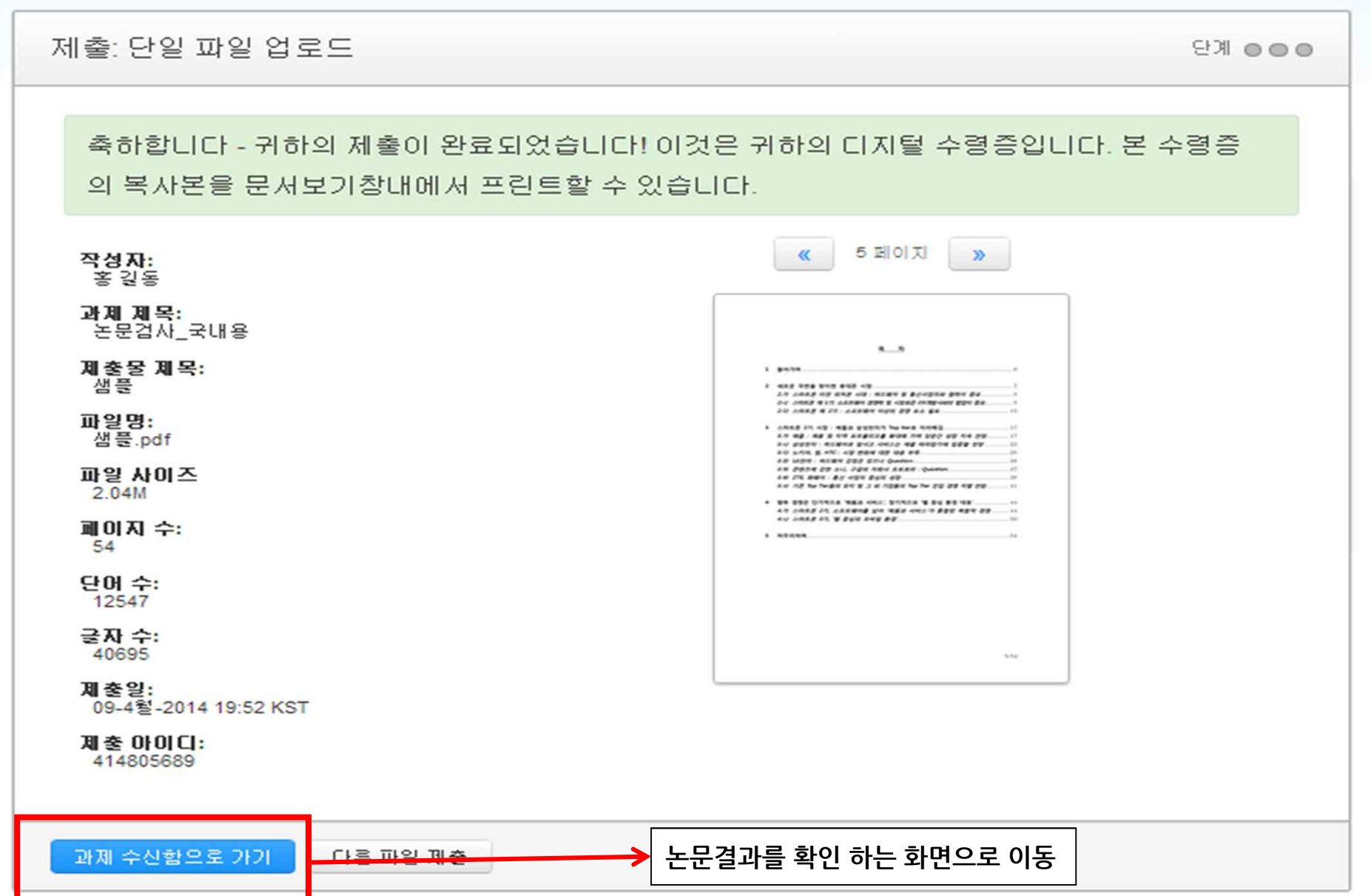

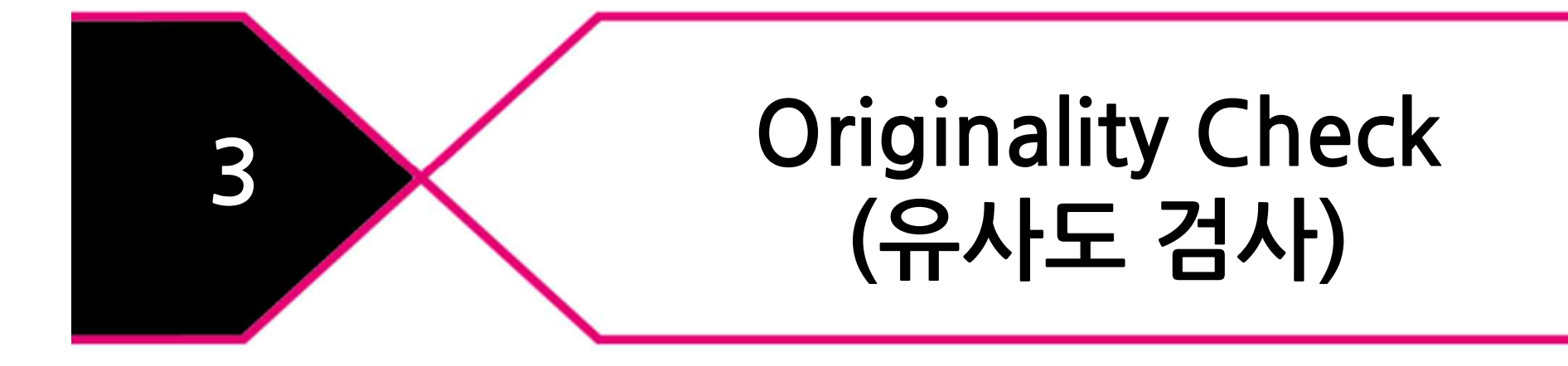

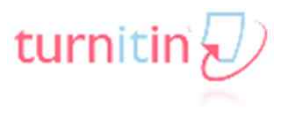

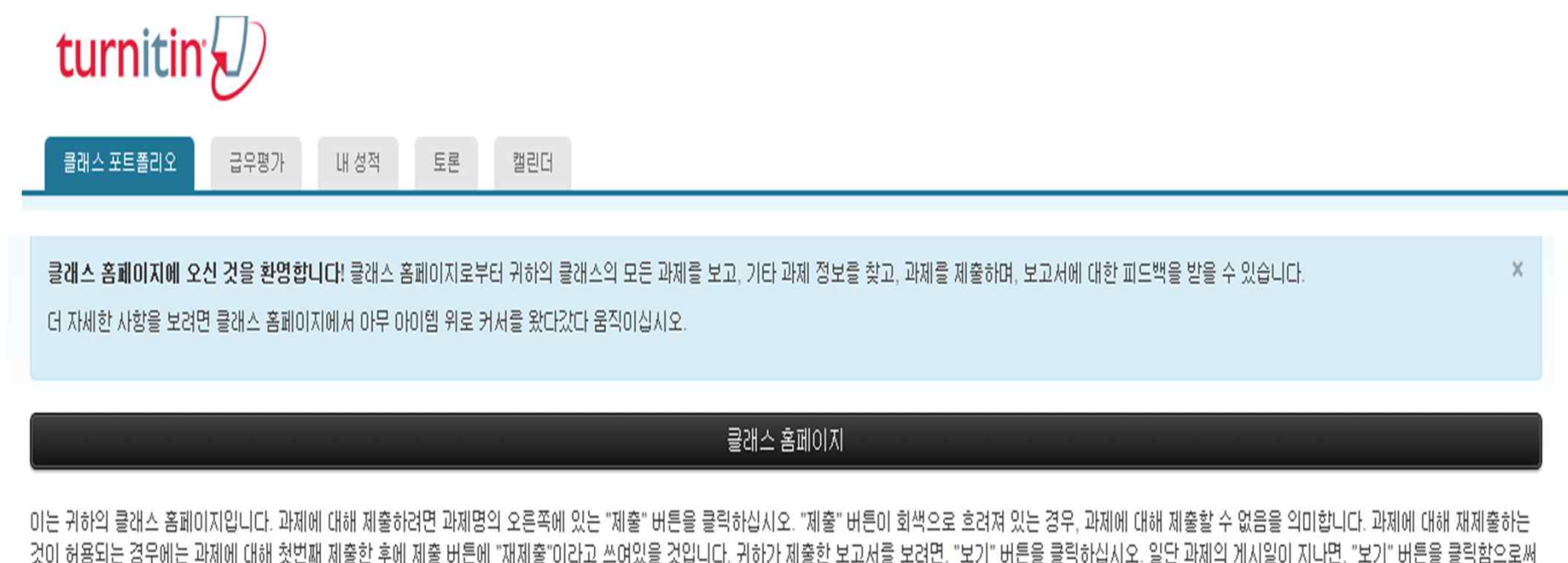

귀하의 보고서에 대한 피드백도 볼 수 있게 됩니다.

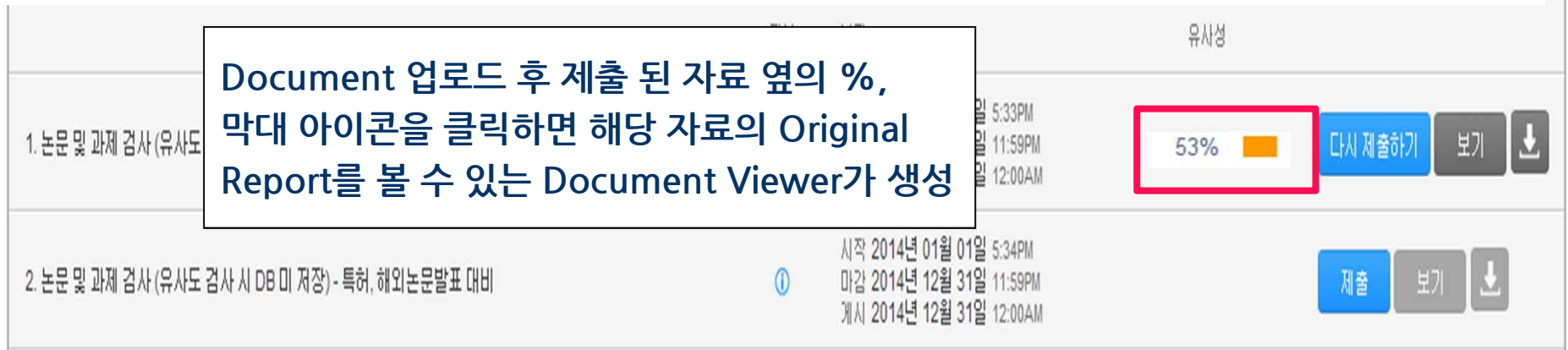

### **3.Originality Check : 기본 화면**

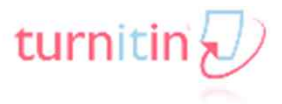

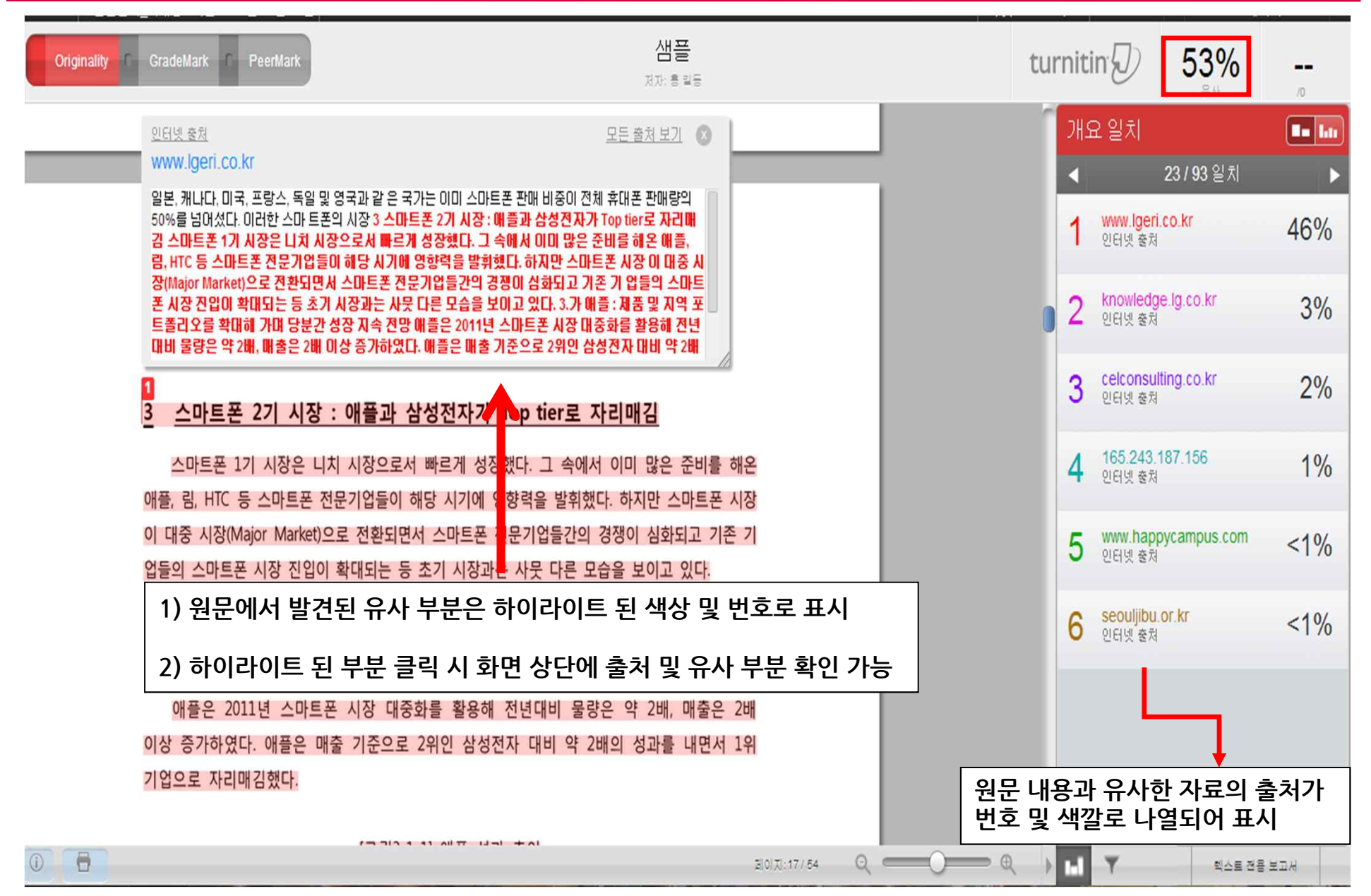

**Copyrightⓒ iParadigmsLLC2014**

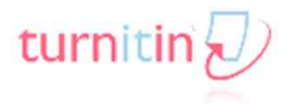

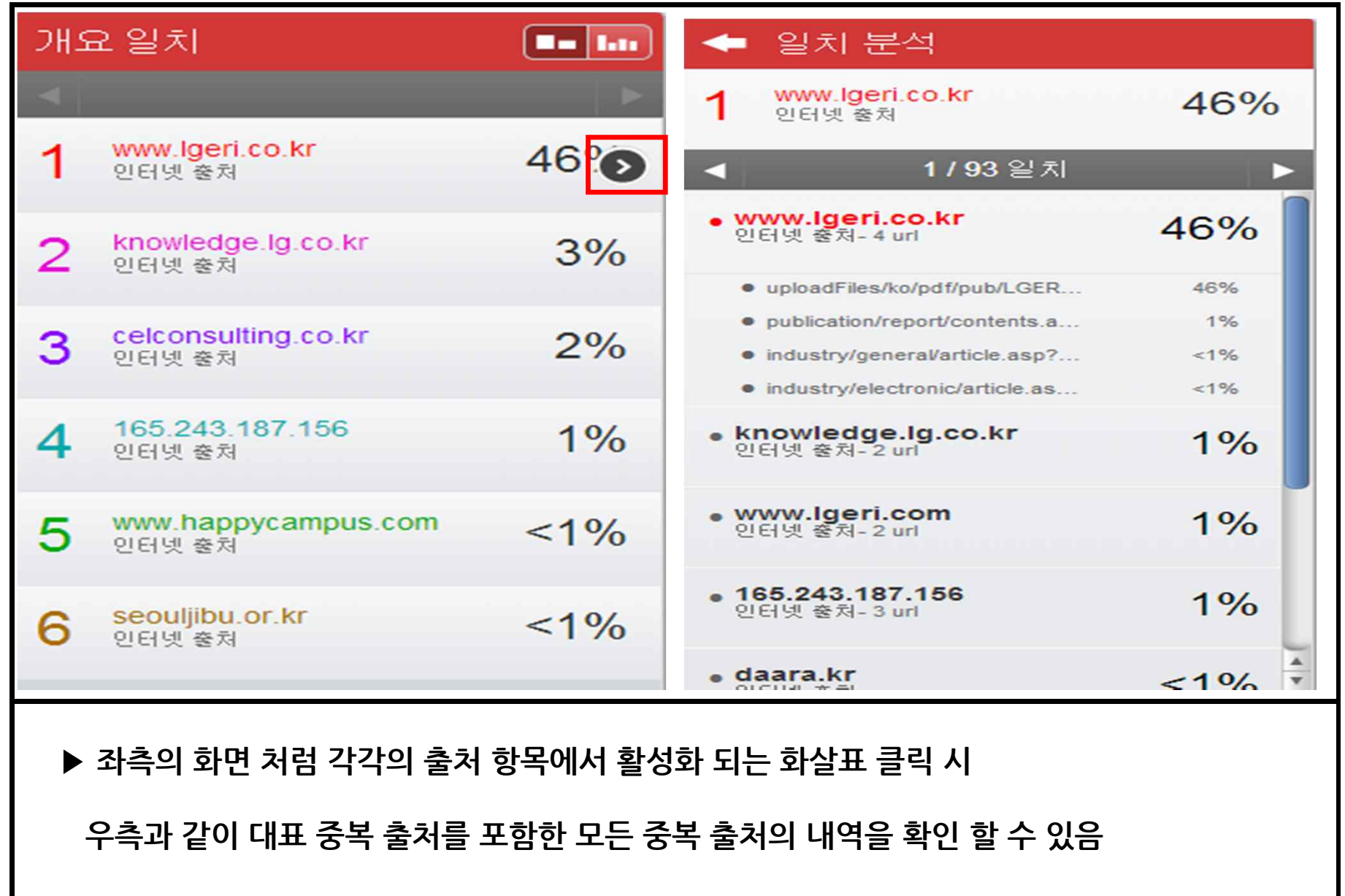

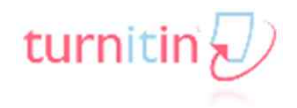

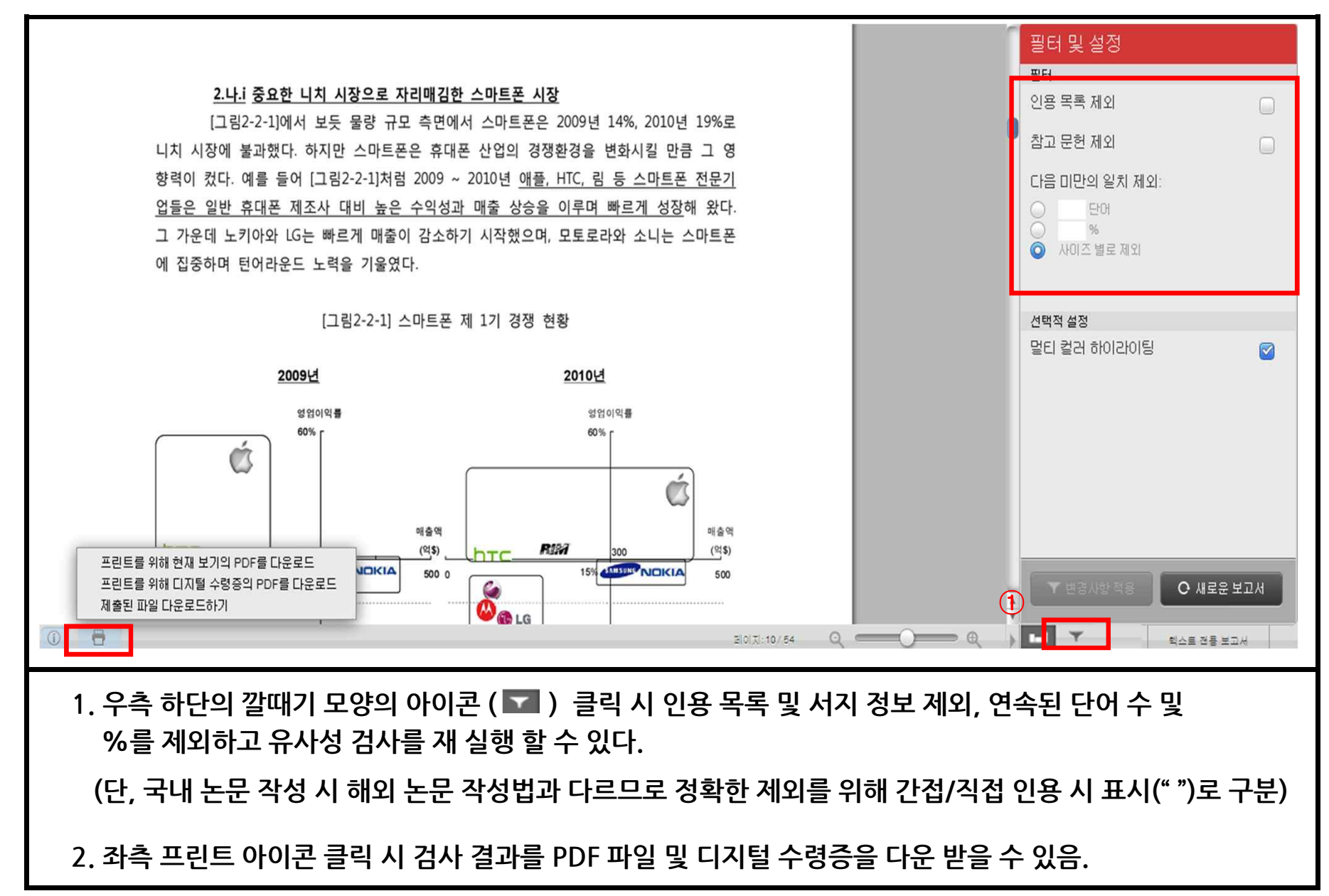

**Copyrightⓒ iParadigmsLLC2014**

#### **3.Originality Check : 텍스트 전용 보고서**

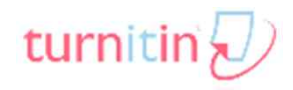

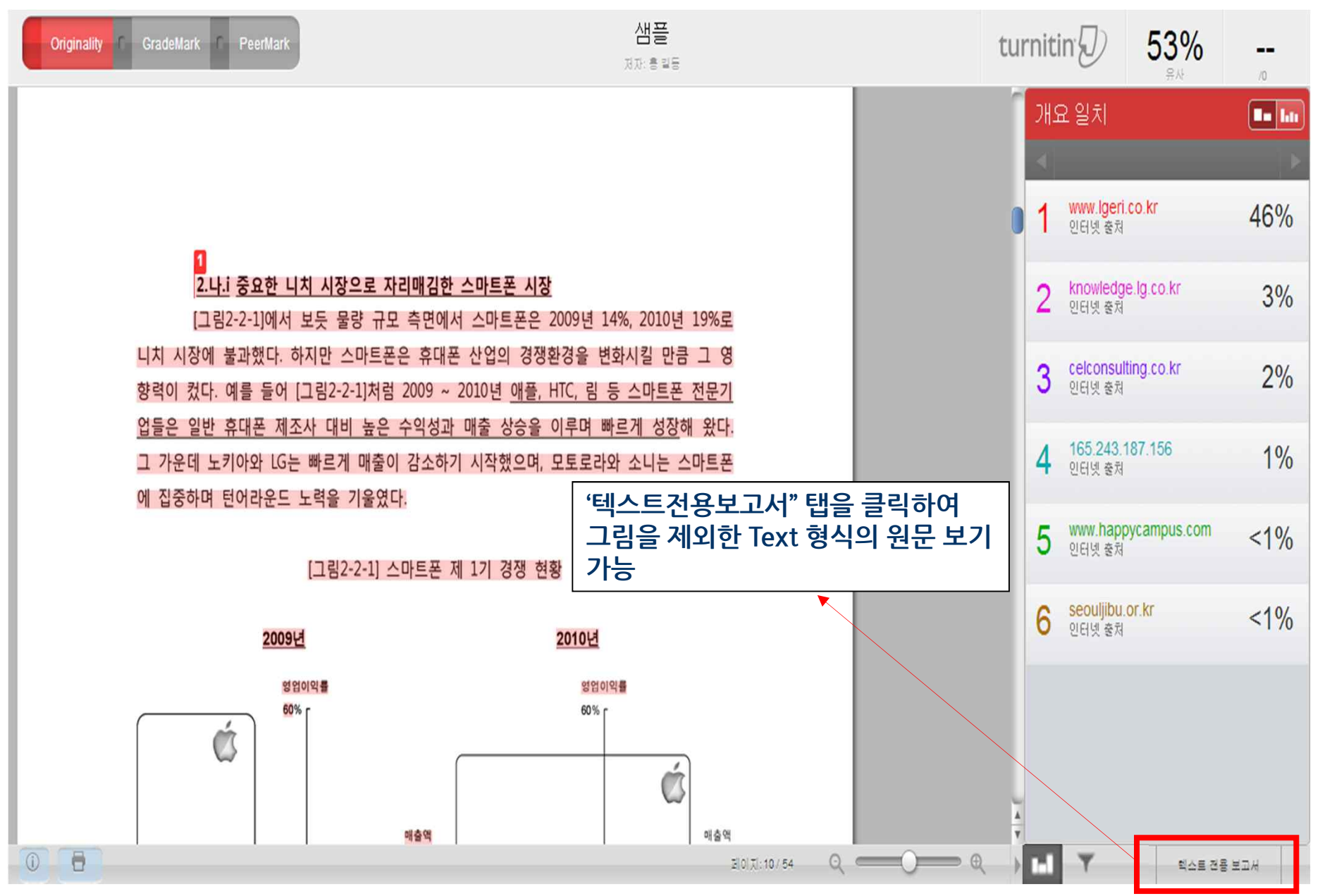

## 3. Originality Check : 텍스트 전용 보고서

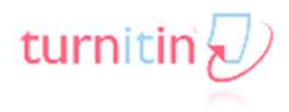

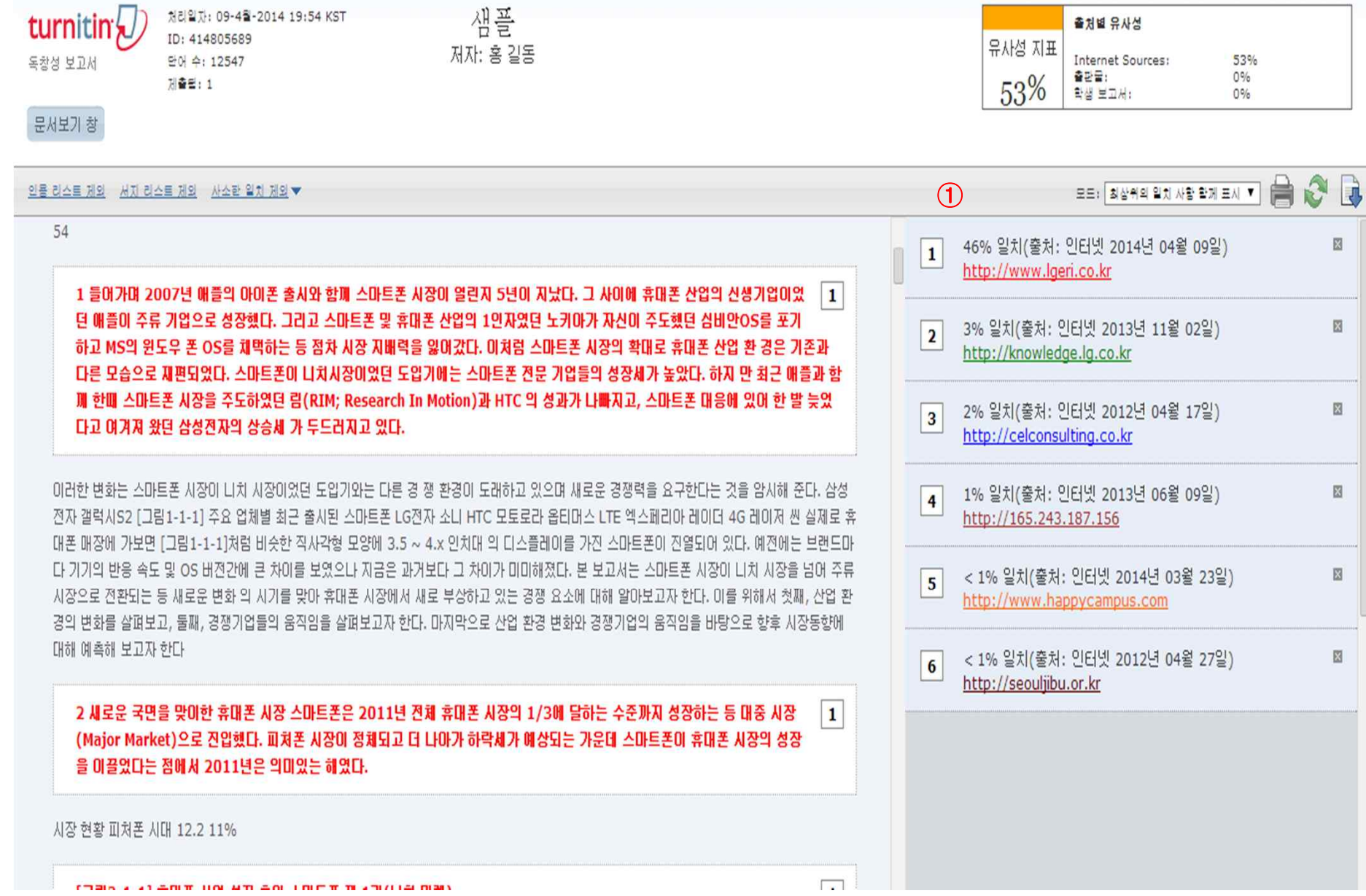

![](_page_21_Figure_1.jpeg)

![](_page_21_Figure_2.jpeg)

![](_page_21_Figure_3.jpeg)

![](_page_22_Picture_0.jpeg)

**4.Q&A**

![](_page_23_Picture_1.jpeg)

**Q.몇 %이상이면 표절인가?**

**A:우선 유사도 %가 높으면 표절 논문인지 의심 할 수 있지만 반대로 본문 대비 유사도%가 낮더라도 온전히 타인의 창작물을 인용과 출처 없이 도용했다면 표절로 간주 될 수 있습니다.따라서 유사도 %가 낮더라도 다시 한번 본문에 체크가 된 문장들을 재 확인하여 수정하는 것을 권장 드립니다.**

**Turnitin은 표절을 판가름 해주는 프로그램은 아니며 본문과의 유사한 문장으로 체크 된 객관적인 출처 및 데이터를 제시하여 표절이 의심되는 지의 여부를 알려주기 때문에 본인 및 기관 내 연구 윤리 부서,동료 교수님의 의견을 통해 표절 여부를 다시 한번 확인 하셔야 합니다.**

**Q.Turnitin에서 표절이 발견되지 않는다면 문제가 없는가?**

**A:전 세계에 있는 모든 자료를 DB화 하여 비교 대상으로 이용하는 표절 예방 프로그램은 없습니다.따라서 작성자가 표절하였지만 검사 결과 유사도 %가 나오지 않을 수 도 있습니다.하지만 프로그램의 DB의 양은 이용기관이 증가함에 따라 지속적으로 증가 및 축적되고 있기 때문에 현재는 표절이 발견되지 않더라도 추후에 표절 문제가 발생할 수도 있습니다.따라서 논문 지도 교수님 또는 동료 연구자와 Peerreview를 통해 좀 더 정확하게 확인,검토 하시는 것을 권장합니다.**

**Q**.**타 기관의 자료가 유사성이 있는 출처로 나타날 경우 유사성의 여부 및 자료 확인이 가능한 지? A: 타 기관 자료와 유사하다고 판단되면 기관명 및 몇 %정도 유사한지 확인이 가능하지만, 원문 확인이 불가능하며 해 당 기관의 관리자에게 허락 받아야지만 원문이 확인 된다는 메세지가 나타납니다.**

**Q.연구자가 투고 전 Turnitin에 제출한 같은 논문 때문에 출판사나 학회에서 표절로 의심되지 않는가? A:출판사의 편집인들은 전문가용 프로그램인 "iThenticate"를 이용하고 있습니다.Turnitin과 iThenticate와의 검사 비교 대상은 다르므로 연구자가 투고 전 Turnitin에 제출한 같은 논문과는 비교가 되지 않으며 표절로 의심되지 않습니다. 따라서 지적 재산권 보호를 위해 저장 되는 것을 권장하고 있으며,출판사나 학회에서 논문 투고 전 표절 예방 프로그램으로 검사 유무를 문의하는 경우도 있으니 기존 업로드 된 자료의 Turnitin검사 결과를 PDF또는 Html파일로 PC로 다운로드하여 보관하시는 것을 권장합니다.**

**4.Q&A**

![](_page_24_Picture_1.jpeg)

![](_page_24_Figure_2.jpeg)

000000@hankook.ac.kr

귀하의 성

김

![](_page_25_Picture_1.jpeg)

![](_page_25_Picture_35.jpeg)

![](_page_26_Picture_0.jpeg)